seleccionar el día de la semana y confimarlo pulsando el botón (e) (P3), quedarán almacenados los nuevos valores.

Para salir pulse ESC (D<sup>(</sup>P1) o espere unos segundos. Si antes de seleccionar y confirmar el día de la semana se pulsa ESC <sup>(1)</sup> (P1), los datos no son quardados.

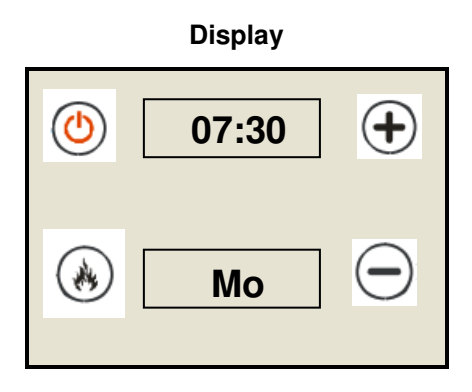

## **6.2.4- MANDO A DISTANCIA (TELE)**

Función destinada para activar/desactivar el funcionamiento del mando de control remoto. De fábrica este menú está deshabilitado (OFF), pero en el caso de la adquisición de un mando de control remoto, habría que activar esta función (ON).

## **6.2.5- CARGA MANUAL DE PELLET (LOAD)**

Esta función nos permite, antes de encender la estufa, poner en marcha el sinfín de carga para llenarlo de combustible. Se trata de la misma función descrita en el apartado 6.1.4, pero accediendo a través del "Menú Usuario 2".

Presionando el botón (P3) entrará en el menú "LOAD", para activar el sinfín de carga de forma continua volver a pulsar el botón (P3). Mientras en el display inferior aparece "**LoAd**", en el superior va marcando el tiempo que lleva funcionando. Interrumpiremos la carga cuando el pellet caiga de forma constante en el quemador, para lo cual en este caso es necesario pulsar ESC (D) (P1). Como seguridad, la carga se interrumpe automáticamente después de 300 segundos.

Para volver al menú principal pulse ESC <sup>(D)</sup> (P1) repetidas veces.

## **6.2.6- RESET LIMPIEZA (rCLr) (desactivada de fábrica)**

Función para resetear el contador de horas cuando aparece el mensaje de "Mantenimiento Ordinario" transcurridas 300 horas de funcionamiento de la estufa.

Con este mensaje se avisa al usuario para que haga la limpieza a fondo de la estufa.

Una vez hecha la limpieza, entrar en la función "rCLr" presionando el botón (P3) desde el Menú Usuario 2, en el display superior se visualiza "RES", al pulsar (P3) y aparece la palabra "SURE" (seguro) parpadeando, si pulsa de nuevo (P3) se resetea el contador y desaparece el mensaje.

Para volver al menú principal pulse ESC (P1) repetidas veces.

Para activar esta función por petición del usuario, contactar con el Servicio de Asistencia Técnica de su zona.

## **6.2.7- MENÚ TÉCNICO (TPAr)**

Menú para acceder a los parámetros de SAT reservados para el Servicio de Asistencia Técnica.

El acceso está protegido por una contraseña